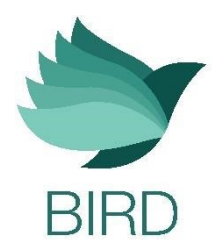

# Release Notes

Bird Application – Version 7

This document describes the changes and enhancements introduced in release 7 of the Bird application:

# **General Remarks**

Bird version 7 is now available for download from https://www.eptecstore.com/wpcontent/uploads/2021/03/Birdapp-Windows.zip.

The version includes new features and updates which include: Multi cursor functionality, Bird auto pairing and an option to lock Bird.

For full details please read these Release Notes.

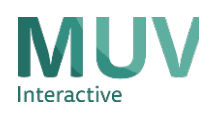

# **Features and Enhancements**

## **1. Multi Cursor**

Multi cursor allows up to 3 users to remotely interact with the same application simultaneously. When working in Multi cursor mode, you will see multiple cursors on the display and the users can all control the content at the same time.

The cursor of each Bird has a different color, so the users will be able to easily recognize their cursor.

Multi cursor mode can be activated from the 'Birds menu' in the Bird application.

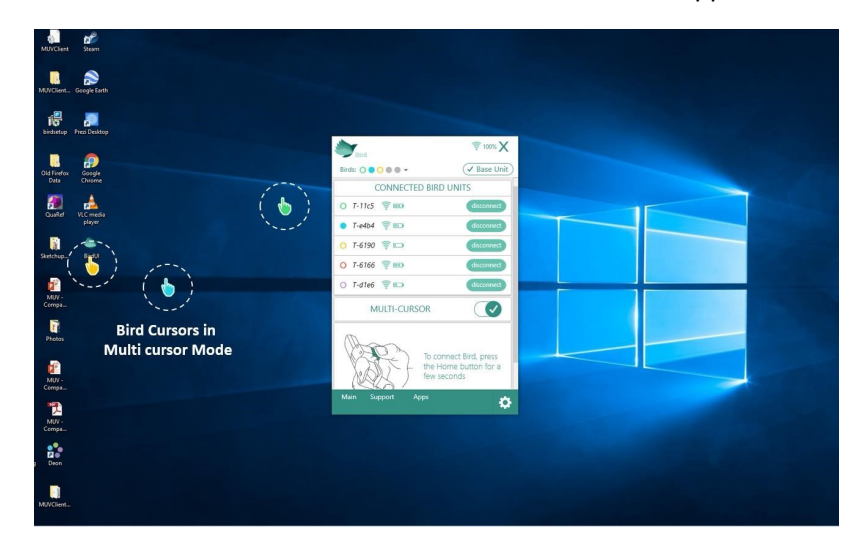

In addition, up to 5 users can always write, draw and move objects by physically touching the surface with Bird.

For more information about working with Multiple Bird, read appendix 1

## **2. Bird auto pairing**

In version 7, once you wear Bird on your finger, Bird is automatically recognized after 5 seconds. When the system recognizes that Bird is on your finger for the first time, you will see a pairing request message. Click 'Yes' to connect Bird. From this moment, all you have to do to start working with Bird is simply wear it on your finger.

## **3. Lock Bird**

In version 7, users have an option to lock the active Bird, so no other user will be able to control the content. Locking/unlocking Bird is done by clicking the lock icon on the status bar of the Bird application.

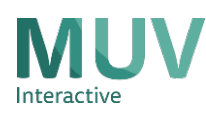

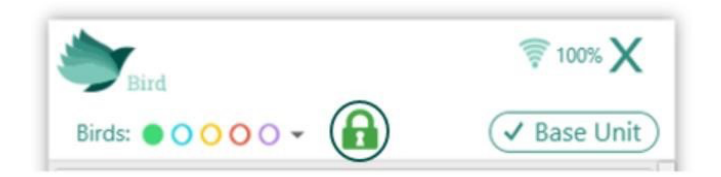

If the user that locked the session removes Bird from his finger, the session is automatically unlocked.

## **4. Manual RF scanning**

Users can run RF scanning manually from the Bird application, when they notice that the RF level is low, by going to: Settings -> General settings -> Run manual scan

# **Appendix 1 - Working with multiple Birds**

Bird application allows up to 5 Birds to be connected to the system.

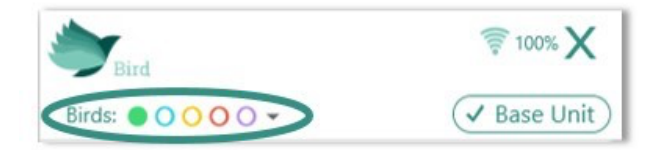

The application supports 2 multi Bird methods:

## **Single Cursor**

Single cursor allows up to 5 users to remotely interact with the same application, one at a time. Every user with Bird on her finger can control the content from anywhere in the room. When one user is controlling the application, other users can not interfere. Once the user stops using Bird, another user can start using Bird and take control over the session.

Each Bird's cursor has a different color. This allows users to easily identify who is currently controlling the session.

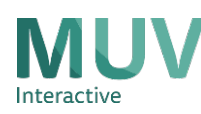

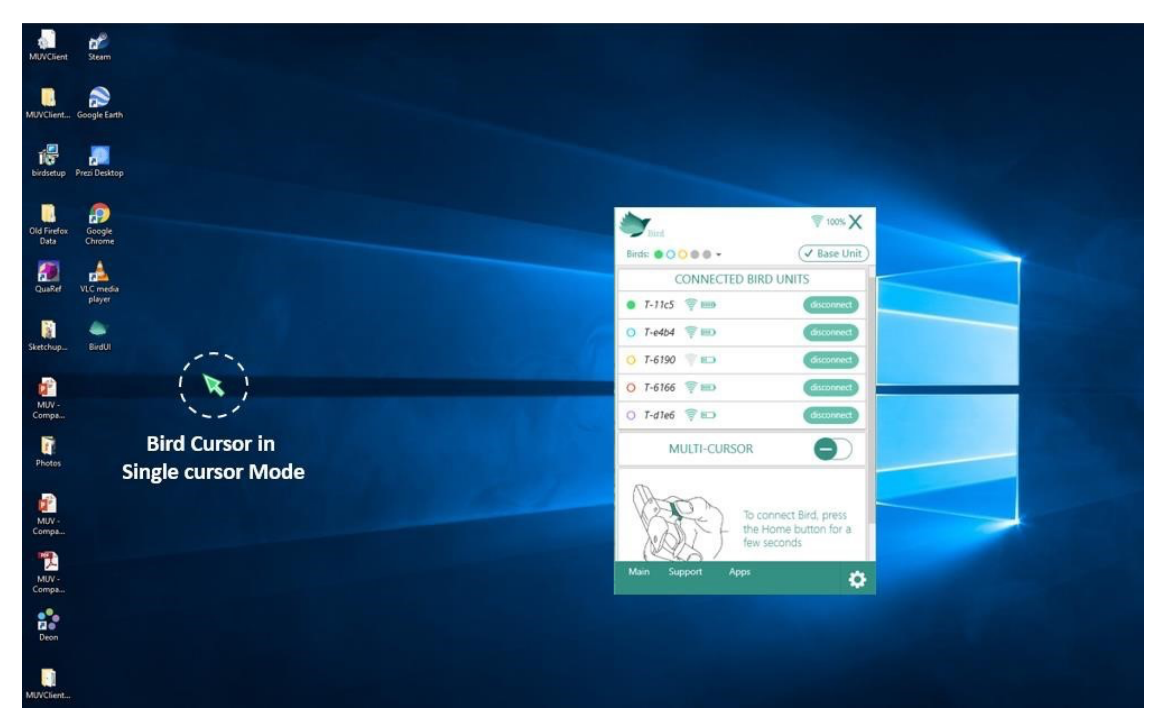

# **Multi Cursor**

Multi cursor\* allows up to 3 users to remotely interact with the same application simultaneously. When working in Multi cursor mode, you will see multiple cursors on the display (from 1 to 3, depending on the number of active users) and the users can all control the content at the same time.

The cursor of each Bird has a different color, so the users will be able to easily recognize their cursor. This mode is suitable for multi-users applications, such as: multiplayer games, brainstorming applications, engineering planning programs, and more.

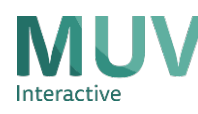

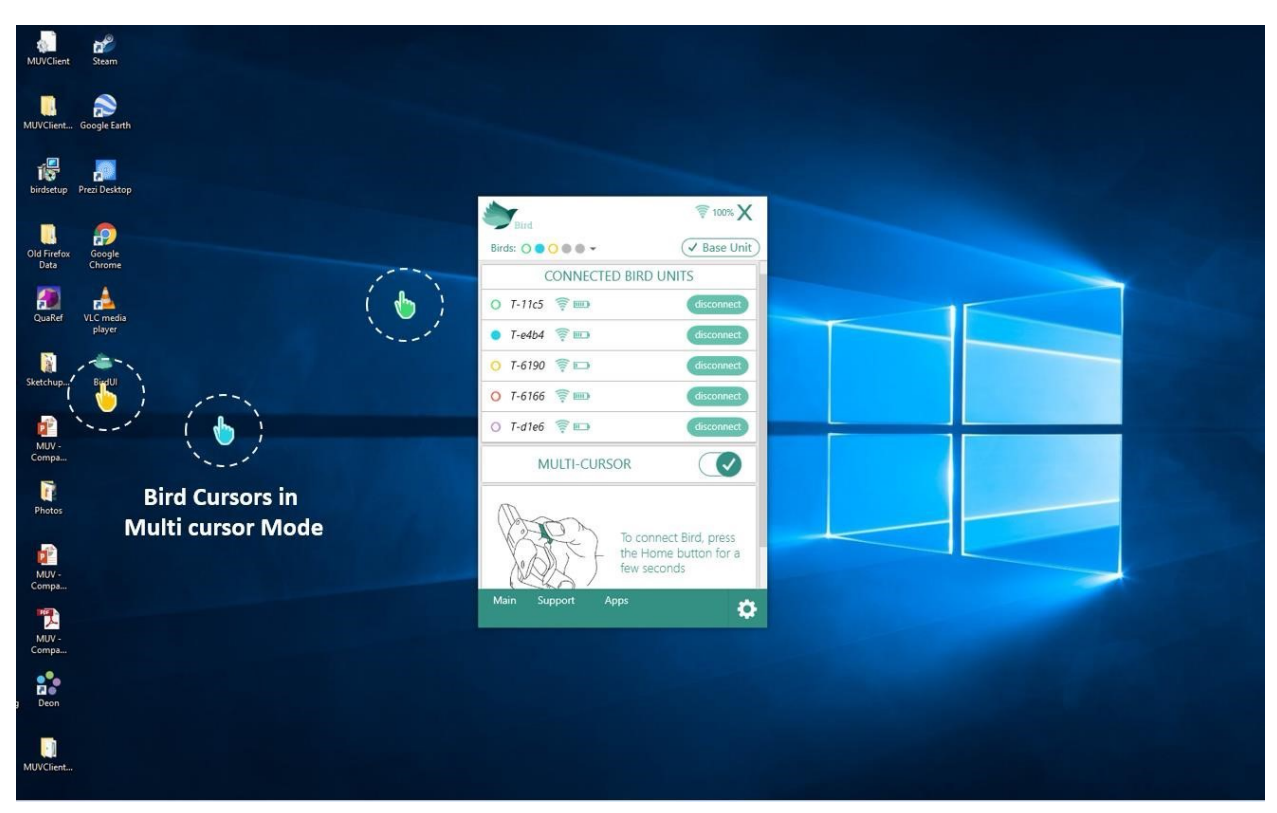

In addition, in both modes described above, up to 5 users can always write, draw and move objects by physically touching the surface with Bird. Moreover, a user with a Bird on each hand can resize and rotate objects using two hands simultaneously, just like using a huge smartphone.

Please notice that touch needs to be activated in order for the user to be able to use Bird to touch the surface.

### *\* Multi cursor is only supported on Windows 8 and above* **Multi**

### **users – control**

In each of the modes, it is possible to disengage Birds, so no other user will be able to control the content until the disabled Birds are reactivated. This feature is designed to ensure that when the teacher, leader or whoever is controlling the session, does not want other users to interfere with the session, he will not have to keep his Bird constantly active to avoid interruptions.

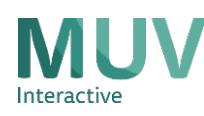

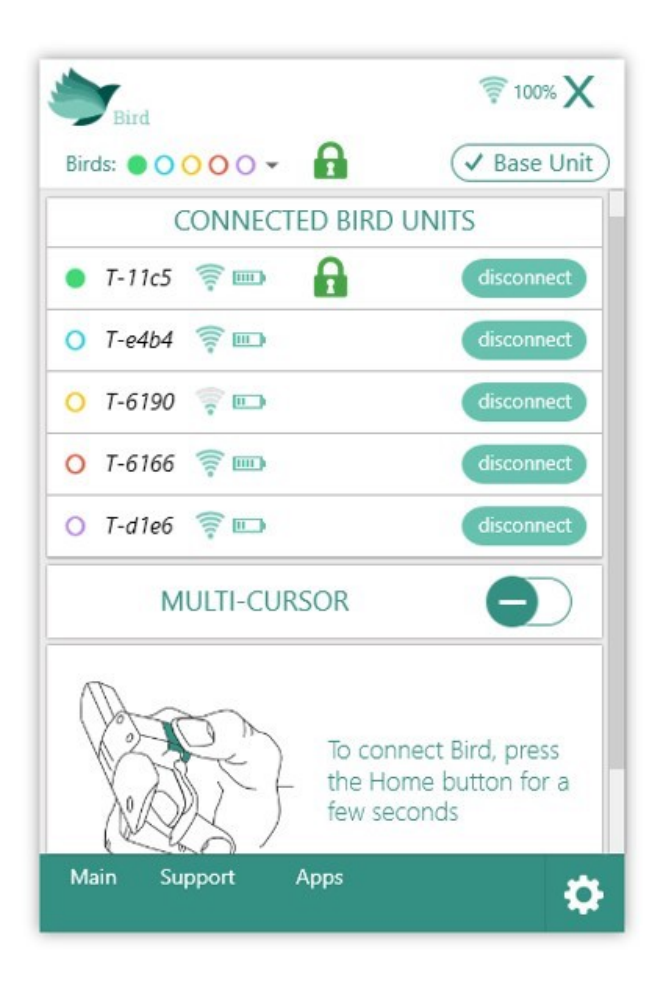

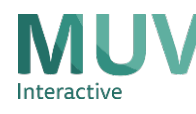